## **Table of Contents**

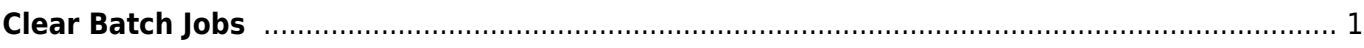

Last update: 2023/07/10 21:06 public:nnels:mp3todaisy:public:nnels:mp3todaisy:profile-settings:clear-batch http://bclc.wiki.libraries.coop/doku.php?id=public:nnels:mp3todaisy:public:nnels:mp3todaisy:profile-settings:clear-batch&rev=1689023203 nota

## <span id="page-2-0"></span>**Clear Batch Jobs**

If a job is in process, it is not possible to clear the list of jobs

If there is an error, and you were able to successfully cancel the job, you can clear the title that caused the issues with [Restart a Failed Batch.](http://bclc.wiki.libraries.coop/doku.php?id=public:nnels:mp3todaisy:public:nnels:mp3todaisy:profile-settings:reset-failed-batch)

When Batch Mode is on, there will be a list in the Clear Batch Jobs section of any titles that you've added to your batch list, along with the option to clear the list.

Clearing the entire list will be useful if you added titles to the list but then decided you wanted to work without batch mode. For example, you don't want to wait for it to process right now, or you added a title by mistake and want to start over.

When Batch Mode is off text in this section will read: Batch mode is off. There are no pending jobs.

[Navigate Back to Change Account Settings Page](http://bclc.wiki.libraries.coop/doku.php?id=public:nnels:mp3todaisy:profile-settings)

[Navigate Back to Batch Mode Page](http://bclc.wiki.libraries.coop/doku.php?id=public:nnels:mp3todaisy:batch-mode)

From:

<http://bclc.wiki.libraries.coop/> - **BC Libraries Coop wiki** Permanent link: **<http://bclc.wiki.libraries.coop/doku.php?id=public:nnels:mp3todaisy:public:nnels:mp3todaisy:profile-settings:clear-batch&rev=1689023203>** Last update: **2023/07/10 21:06**

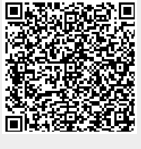